# L'B-LINK®

# Quick Installation Guide 1200Mbps Wireless Dual Band 11AC Gigabit Router

**Model:BL-W1200**

#### **FCC Statement**

This device complies with part 15 of the FCC Rules. Operation is subject to the following two conditions: (1) This device may not cause harmful interference, and (2) this device must accept any interference received, including interference that may cause undesired operation.

Any Changes or modifications not expressly approved by the party responsible for compliance could void the user's authority to operate the equipment.

Note: This equipment has been tested and found to comply with the limits for a Class B digital device, pursuant to part 15 of the FCC Rules. These limits are designed to provide reasonable protection against harmful interference in a residential installation. This equipment generates uses and can radiate radio frequency energy and, if not installed and used in accordance with the instructions, may cause harmful interference to radio communications. However, there is no guarantee that interference will not occur in a particular installation. If this equipment does cause harmful interference to radio or television reception, which can be determined by turning the equipment off and on, the user is encouraged to try to correct the interference by one or more of the following measures:

-Reorient or relocate the receiving antenna.

-Increase the separation between the equipment and receiver.

-Connect the equipment into an outlet on a circuit different from that to which the receiver is connected.

-Consult the dealer or an experienced radio/TV technician for help.

\*RF warning for Mobile device:

This equipment complies with FCC radiation exposure limits set forth for an uncontrolled environment. This equipment should be installed and operated with minimum distance 20cm between the radiator & your body.

Operations in the 5.15-5.25GHz band are restricted to indoors usage only.

#### **1.Hardware Connection**

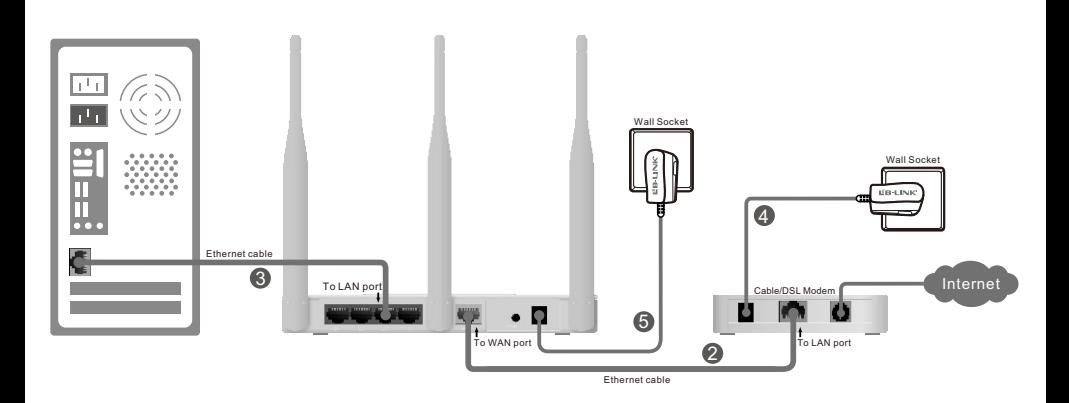

#### **D** Power off your modem.

- Connect the WAN port on your router to the modem's LAN port with an Ethernet cable. 2
- $\, \, {\bf 6} \,$   $\,$  Connect your computer to one of the LAN ports labeled 1~4 on the router with an Ethernet cable.
- **9** Power on the modem and wait for one minute.
- $\blacksquare$  Plug the provided power adapter into the Power Jack on the back of the router and the other end to a standard electrical wall socket.

## **2.Configuration for Windows with setup Wizard**

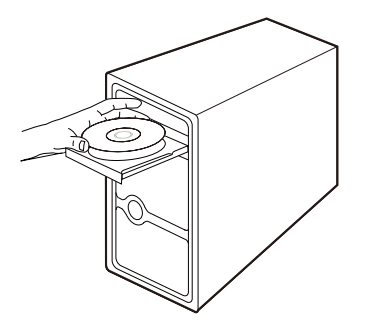

1. Insert the LB-LINK Resource CD into the CD-ROM drive. 2. Please choose your language and click **START** to continue.

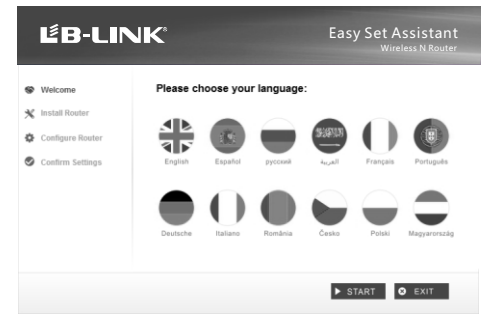

3. After confirming the hardware connection and the status of LEDs, please click **NEXT** to continue.

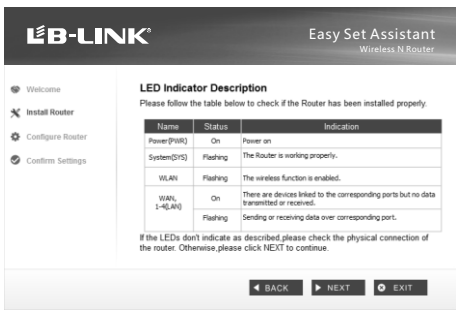

4. After the connectivity is checked successfully, please click **NEXT**.

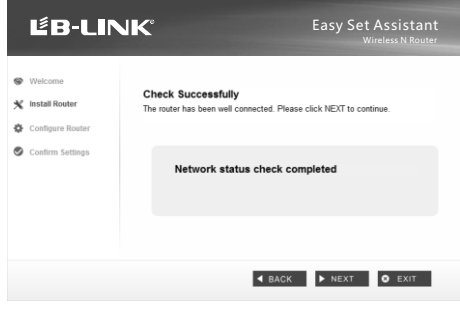

5. Select the connection type your ISP provides and click **NEXT**. Here we take Dynamic IP for example.

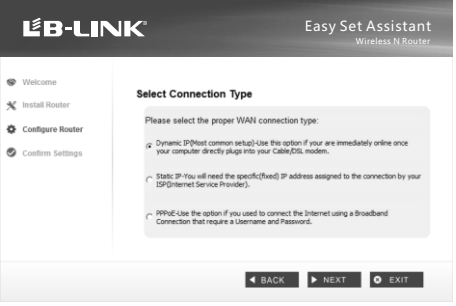

6. You can rename your wireless network on this page. The default wireless name is MYWIFI. Click **NEXT** to continue.

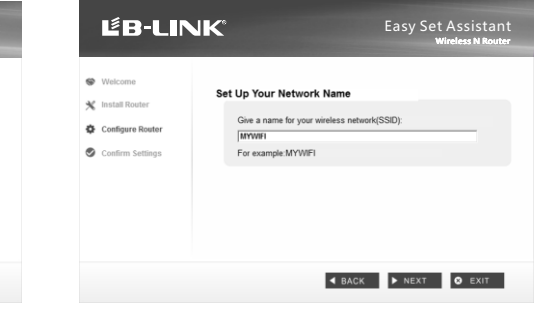

7. You are recommended to select Most Security (WPA2-PSK) to secure your wireless network.

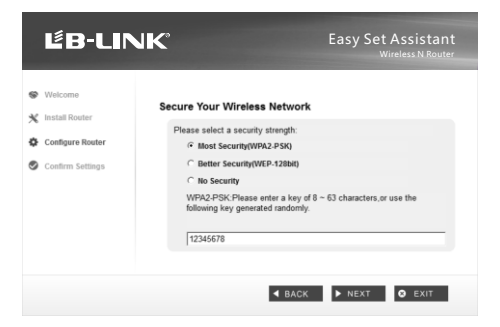

8.After confirming the configurations, click **NEXT** to continue.

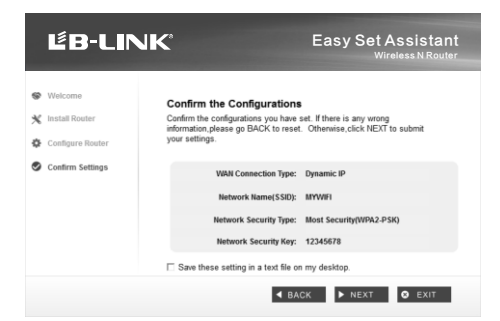

9. After the configuration is completed successfully, please click **NEXT**.

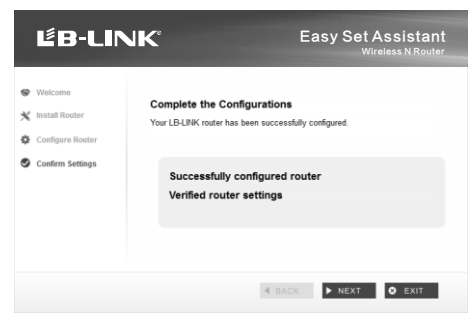

10. Click **FINISH** to complete the setup.

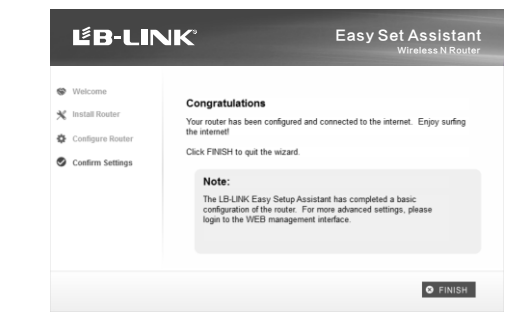

### **SHENZHEN BILIAN ELECTRONIC CO., LTD**

**LEB-LINK** is the registered trademark of Shenzhen BILIAN Electronic CO., Ltd. All the products and product names mentioned herein are the trademarks or registered trademarks of their respective holders © 2012 LEB-LINK All Rights Reserved.